## **الباب الثالث منهج ية البحث**

أ- نوع ومدخل البحث

نوع البحث املستخدم يف هذا البحث هو البحث امليداين الذي يتم من خالل يذهب مباشرة إىل امليدان للصف العاشر يف املدرسة الثانوية اإلسالمية احلكومية الثالثة بنجرماسني.

المدخل المستخدم في هذا البحث هو المدخل الكمي الذي من خلال جمّع البيانات على شكل الارقام. والطريقة المستخدمة في هذا البحث هي الطريقة التجريبية الذي يبحث تأثير من علاج على تأثير اخرى في حال المعظم. ب - تصميم البحث

تصميم البحث املستخدم *Eksperimental Quasi* أو شبه جترييب، بشكل *Design Group Control Nonequivalent*، و يف هذا التصميم مل يتم اختيار اجملموعة التجريبية والمجموعة الضابطة بشكل عشوائي<sup>51</sup> :

جدول ٣.1 : تصميم شبه جترييب بشكل *Group Control Nonequivalent Design*

| اختبار بعدي    | علاج | اختبار قبلي    | مجموعة    |  |
|----------------|------|----------------|-----------|--|
| O <sub>2</sub> |      |                | التجريبية |  |
| O <sub>4</sub> |      | O <sub>3</sub> | الضابطة   |  |

مرجع نفسه ص. ٣٥7 <sup>42</sup>

: <sup>4</sup>٣ وصف 1O = اإلختبار قبلي قبل تلقي عالج يف اجملموعة التجريبية. 2O = اإلختبار بعدي بعد تلقي عالج يف اجملموعة التجريبية. <sup>X</sup> = عالج ابستخدام وسيلة العربية على اإلنرتنت 3O = اإلختبار قبلي قبل تلقي عالج يف اجملموعة الضابطة 4O = اإلختبار بعدي بعد تلقي عالج يف اجملموعة الضابطة ج- جمتمع البحث وعينت ه

جمتمع البحث يف هذا البحث هو مجيع الطالب الصف العاشر يف املدرسة الثانوية االسالمية احلكومية الثالثة بنجارمسني ويتكون من ستة فصال وعددهم ٢٤٣ شخصا.

ً العينة جزء من جمتمع البحث ألن مل يكن الباحثة على أخذ عينات قادرا من مجيع طالب للفصل العاشر, وبذلك للعينة البحث من الفصلني وعددهم 44شخصا.72

د- البياانت ومصادرها -1 البياانت يتكون البياانت على قسمني : البياانت األساسية والبياانت الفرعية 1( البياانت األساسية أ( نتائج االختبار القبلي من اجملموعة الضابطة واجملموعة التجريبية

<sup>43</sup> Sugiyono. Metode Penelitian Kuantitatif, Kualitatif dan R&D. Alfabeta : Bandung. 2013. Hlmn 79.

<sup>44</sup> Dekeng Setyo Budiarto. "PANDUAN RISET KUANTITATIF : Trik Publikasi bagi Pemula (edisi1)". UPY: Press : Yogyakarta 2019. Hlmn 33-35

ب ( نتائج االختبار البعدي من اجملموعة الضابطة واجملموعة التجريبية 2( البياانت الفرعية أ( منظمة املدرسة الثانوية االسالمية احلكومية الثالثة بنجرماسني. ب ( اتريخ انشاء املدرسة الثانوية االسالمية احلكومية الثالثة بنجرماسني. ج( الرؤية والرسالة املدرسة الثانوية االسالمية احلكومية الثالثة بنجرماسني. د( املرافق والبيئة التحية املدرسة الثانوية االسالمية احلكومية الثالثة بنجرماسني. ه( أحوال عن الطلبة املدرسة الثانوية االسالمية احلكومية الثالثة بنجرماسني. و( أحوال رئس املدرسة الثانوية االسالمية احلكومية الثالثة بنجرماسني.

-2 مصدر البياانت

أ( املستجبني، من اجملموعة التجريبية واجملموعة الضابطة للصف العاشر يف املدرسة الثانوية االسالمية احلكومية الثالثة بنجرماسني. ب ( املخربين، املعلم تعليم اللغة العربية للصف العاشر يف املدرسة الثانوية االسالمية احلكومية الثالثة بنجرماسني. ج( املستنذات مجيع واثئق املعينة يف املدرسة الثانوية االسالمية احلكومية الثالثة بنجرماسني.

ه- أساليب مجع البياانت كل البحث يستخدم مجع البياانت ، فإن طريقة مجع البياانت هي تقنية أو طريقة ميكن أن يستخدمها البحث للعثور على البياانت املطلوبة يف حبثه، وتستخدم البياانت

المستخدمة في المسح لاختبار الفرضيات، والإجابة على الأسئلة التي تمت صياغتها وفي تستخدم النهاية كأساس للاستنتاجات والقرارات بحيث تكون البيانات التي تم الحصول عليها صحيحة، كما يجب أن تكون المعدات أو الأدوات المستخدمة في جمع البيانات الصحيحة. جلمع البياانت يف هذا النوع من البحث، استخدام الباحثة تقنيات مجع البيانات التالية:

-1 املالحظة

املالحظة هي طريقة لنظر حال املدرسة، أي عن طريق إجراء مالحظات مباشرة للحصول على بيانات المتعلقة بالبحث<sup>6</sup>. ثم تكون عملية الملاحظة هي مراقبة وتسجيل أنماط سلوك الأشخاص أو الأشياء أو الأحداث بطريقة منهجية. في هي فعالية استخدام وسائل التعليم العربية على الإنترنت، في هذا البحث كانت طريقة املالحظة من خالل املالحظة عندما التجارب على العملية وكذلك املقابالت مع املعلم والطالب للصف العاشر يف املدرسة الثانوية االسالمية احلكومية الثالثة بنجرماسني.

-2 االختبار

االختبار هو وسيلة إلجراء تقييم يف شكل مهمة أو سلسلة من املهام اليت جيب أن يقوم هبا الطالب أو جمموعة من الطالب إلنتاج قيمة حول سلوك الطلاب أو إنجازاته<sup>٤٧</sup>. في هذا البحث، أعطى الباحثة أسئلة الاختبار قبلي التي مت طرحها قبل اإلجراء التجرييب يف استخدام الوسائل العربية على اإلنرتنت، وأعطيت أسئلة االختبار البعدي بعد إعطاء اإلجراء التجرييب. أنواع أسئلة االختبار القبلي والبعدي تكون من اخليارات ، ضع اسئيلة، وترتيب مجلة.

<sup>45</sup> Aditya, Dodiet. *Data dan Metode Pengumpulan Data Penelitian*. Surakarta :POTEKKES. 2013. Hlmn 16

<sup>46</sup> Sinambela, lijan P. *Sinambela,Sarton. Metodologi Penelitian Kuantitatif Teoritik dan Praktik*. Rajawali Pers : Depok. Hlmn 210

<sup>47</sup> Nurkancana, Wayan. Sunartana *Evaluasi Hasil Belajar* 2012 Usaha Nasional : Surabaya hal 74

-٣ التوثيق التوثيق هو إحدى طرق الباحثني للحصول على البياانت يف شكل صور ألنشطة التعليم، وواثئق امللفات املتعلقة ابلبحث.

| أساليب جمع | مصدر البيانات     | البييانات                        | رقم |
|------------|-------------------|----------------------------------|-----|
| البيانات   |                   |                                  |     |
| الاختبار   |                   | البيانات الأساسية                |     |
|            |                   | نتائج الاختبار القبلي من         |     |
|            | المستجىبن         | الجموعة الضابطة والمحموعة        |     |
|            |                   | التجريبية ونتائج الاختبار البعدي |     |
|            |                   | من المجموعة الضابطة والمجموعة    |     |
|            |                   | التجريبية                        |     |
|            |                   |                                  |     |
| التوثيق    |                   | البيانات الفرعية                 |     |
|            |                   | تاريخ انشاء المدرسة,الرؤية       |     |
|            |                   | والرسالة المدرسة, أحوال عن       |     |
|            | المخبر والمستنذات | الطلبة و أحوال رئس المدرسة       |     |
|            | أي ادري المدرسة   | الثانوية الاسلامية الحكومية ٣    |     |
|            |                   | بنجرماسين                        |     |

جدول ٣٫١ : البيانات، مصدر البيانات وأساليب جمع البيانات

ز- تصميم القياسات

تصميم القياس في هذا البحث لتحديد مدى فعالية استخدام برنامج تعليم مهارة االستماع قبل وبعد استخدام برانمج العربية على اإلنرتنت. لذلك يف تعليم اللغة العربية يف املدرسة الثانوية االسالمية احلكومية الثالثة بنجرماسني، يكون تصميم القياس املستخدم او الفاصل الزمني المسند في تعليم اللغة العربية للصف العاشر في المدرسة الثانوية الاسلامية : <sup>4</sup>٨ احلكومية الثالثة بنجرماسني كما التايل

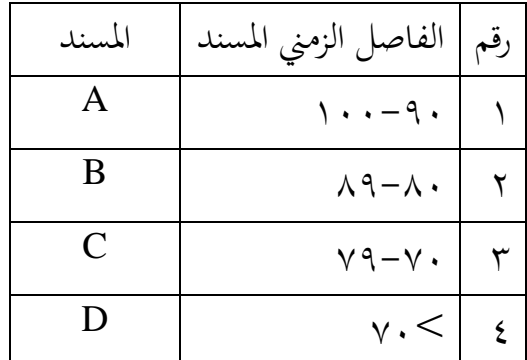

والحد الأدنى من معايير الاكتمال في تعليم اللغة العربية هي ٧١

ثم أداة تستخدم للحصول على المعلومات التي تم الحصول عليها من المستجيبين ومعالجتها وتفسيرها ويتم تنفيذها باستخدام خطة القياس المستوى<sup>م،</sup> إذن، في قيمة الاختبار قبلي حيسن مبؤشر يف قدرة االستماع اليت ترتب الباحثة كما يلي :

<sup>48</sup> Pengajar Bahasa Arab, Sistem Penilaian Pembelajaran Bahasa Arab. MAN 3 Banjarmasin

<sup>49</sup> Siregar,Syofian. *Statistika Deskriptif untuk Penelitian*. Rajawali Pers : Depok. Hlmn 161-162

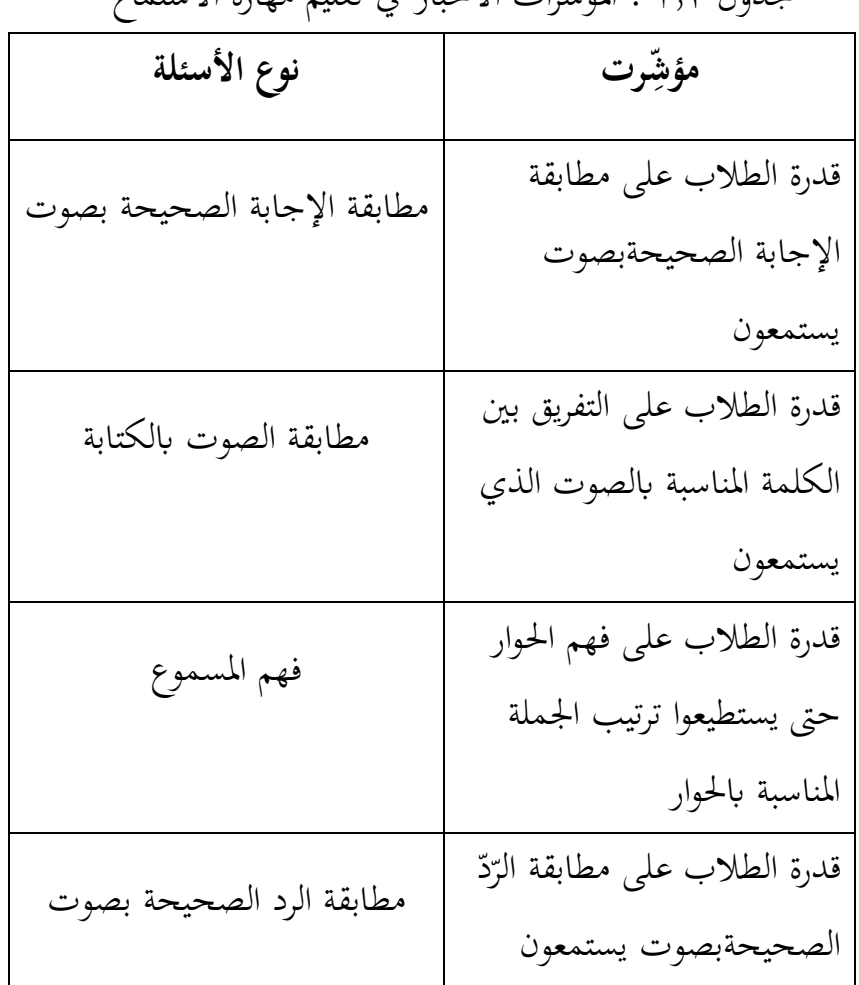

جدول ٣.2 : املؤشرات االخبار يف تعليم مهارة االستماع

ولكن قبل يفعل االختبار القبلي، سيتم السؤل يف صاحلية مبشرف، لتنوية على قائمة اتفاقية بين مؤشِّر تحقيق وأداة لأسئلة في الاختبار القبلي.

ح- أسلوب تحليل البيانات

تستخدم أسلوب تحليل البيانات المستخدمة في هذا البحث الحسابات الاحصائية باستخدام 22 SPSS لإجراء التحليل ، تم استخدام ب uji independent t test مع أداة برانمج <sup>22</sup> SPSS وكانت اخلطوة األوىل هي اختبار ما إذا كانت البيانات موزعة بشكل طبيعي أم لا إذا كانت تفي بافتراض الحالة الطبيعية ، ثم

، ولكن إذا مل يل ة الطبيعية ، ِب استخدامtest T sample independent افرتاض احلال مت استخدام اختبار test U Whitney -Mann. لذلك يقوم الباحثة التاليون بوصف خطوات عدة اختبارات ميكن استخدامها يف هذا البحث مبساعدة برانمج SPSS كما يلي :

-1 املعدل االحنراف ومعايري ) *deviation standar ,Mean*) ابستخدام 22 SPSS، واخلطوات كما يلي : 1( افتح تطبيق 22 SPSS، ٢) انشاء متغيراتالاختبار القبلي والاختبار بعدي ٣( ادخل البينات يف عرض البينات 4) من شريط القائمة ، حدد Analyze الفرعية ,descriptive statistics ثم حدد <mark>ترددات</mark> (لعرض جدول التردد). ه) الجدول (variable (s) بأنواع المتغيرات ٦( مث انقر فوق statistics

$$
^{\circ}.
$$
 
$$
^{\circ}
$$
 
$$
option-mean, standard deviation,
$$
 
$$
^{\circ}.
$$

-2االختبار الطبيعية يهدف اختبار احلالة الطبيعية إىل مالحظة أن هناك عينات مأخوذة من السكان يتم توزيعها بشكل طبيعي. اتبع اخلطوات التالية ابستخدام <sup>22</sup> SPSS: 1( وأدخل البياانت يف SPSS

<sup>50</sup> *Panduan Praktikum Statistik Terapan untuk Skirpsi Pendidikan dengan Aplikasi Spss versi 22.* Fakultas Matematika dan Ilmu Pengetahuan Alam. Univeristas Negeri Yogyakarta. 2017 Hlmn 4-6

- **.***Analyze-> Descriptives Statistics-> Explore* قائمة حدد( 2
- ٣( أدخل متغري pretes<sup>t</sup> يف *list depenpent* واملتغريات فصل )جمموعة( يف *factor list* 
	- 4( انقر فوق Plots
	- *Normality Test with Plots* حدد( ٥
		- ٦) انقر فوق متابعة ثم الموافق. ``

-٣ االختبار التجانس اذا كان sing > 0،0٥ فهو التجانس اذا كان sing< 0،0٥ فهو غري التجانس فيما يلي اخلطوات ابستخدام spss 1( افتح spss- >أدخل البياانت -< افصل بني الفئتني التجريبية والضابطة أبرقام تسلسلية خمتلفة )على سبيل املثال: 20-1 جتربة و 40-21 عنصر حتكم( والفئة 1 للتجربة والفئة 2 للتحكم. 2( افتح *view data* ، وحدد صف "الفئة" وامأل *value*بـ )1 = "جتربة"( -< add، مث امأل عمود القيمة مرة أخرى بـ )2 = "التحكم"( - <add وانقر فوق **موافق.**  *analyze-> compare means-> one way anova* قائمة فوق انقر( ٣ 4( أدخل "الدرجة" يف *List Dependen* و "فئة" يف factor**.** ٥( انقر فوق 52*option-> homegenity of variance test -> continue -> Ok*

مرجع نفسه 4٣-42 <sup>51</sup>

<sup>52</sup> Setyawarno, Didik. *Uji Statistik untuk Penelitian*. Universitas Negeri yogyakarta. 2017 Hlmn 7-8

$$
\text{sig} = 0.547 \, \text{if} \, \text{SPSS}
$$
 . 
$$
\text{SPSS} = 0.547 \, \text{if} \, \text{SPSS}
$$

 $(T -4i)$  (عينتان مستقلتان اختبار T)

مت استخدام اختبار T لعينة مستقلة الختبار قابلية التعميم ملتوسط عينتني غري مرتابطتني. فيما يلي خطوات معاجلة البياانت . *analyze-> compare means-> independent sample T- test* فوق انقر( 1 2( مث انقر فوق "متغري البياانت )مثل اجتاه اإلجناز( ، وانقله إىل *Variables Test* وانقر على متغري" اجلنس "مث انقله إىل *groups define> - variable grouping* اىل *1 group* أدخل الرقم 1 ويف *2 group* أدخل الرقم 2 **54** ٣( انقر فوق *Ok> - continue***.**

H<sup>a</sup> غري قبول اذا كان Sig >0,05 فذلك H<sup>o</sup> قبول و H<sup>a</sup> قبول اذا كان Sig< 0,05 فذلك H<sup>o</sup> غ ير قبول و ٥٥

<sup>53</sup> Jazuli, Akhmad. Statistika Penelitian dilengkapi dengan Aplikasi SPSS.UM Purwakerto Press: Pruwakerto. 2021. Hlmn 191-194

<sup>54</sup> Muhid Abdul. *Analisis Statistik edisi ke 2 ( 5 langkah Analisis Statistik dengan SPSS for windows)*. Zifatama Jawara : Sidoarjo. 2019. Hlmn 62-64

<sup>55</sup> Sujarweni, V Wiratna. SPSS untuk Penelitian. Pustaka Baru Press : Yogyakarta. 2014. Hlmn 97-98

## Mann Whitney (Uji U ) اختبار -٥

*analyze-> Nonparametric test ->2 independent samples* فوق انقر(1

- 2(انقر فوق املتغري "البياانت 1 )على سبيل املثال ، الفائدة ..."( انقله إىل املربع -< *test variable list*
- ٣)انقر فوق المتغير "البيانات ٢ (على سبيل المثال ، الجنس ...") وانقله إلى المربع *grouping variable* >
	- Mann-Whitney U حدد ،test type يف(4
- ٥)انقر فوق *define group،* واملأ ١ للمجموعة ١ (ذكر) و ٢ للمجموعة ٢ (أنثى)  $\cdot$ <sup>\*</sup>,*continue-> ok*  $\leq$

۰<sup>۲ م</sup>رجع نفسه ۲۷۵–۲۷۲